# **VODAN in a Box**

**VODAN Team**

**Jul 29, 2020**

# **ABOUT**

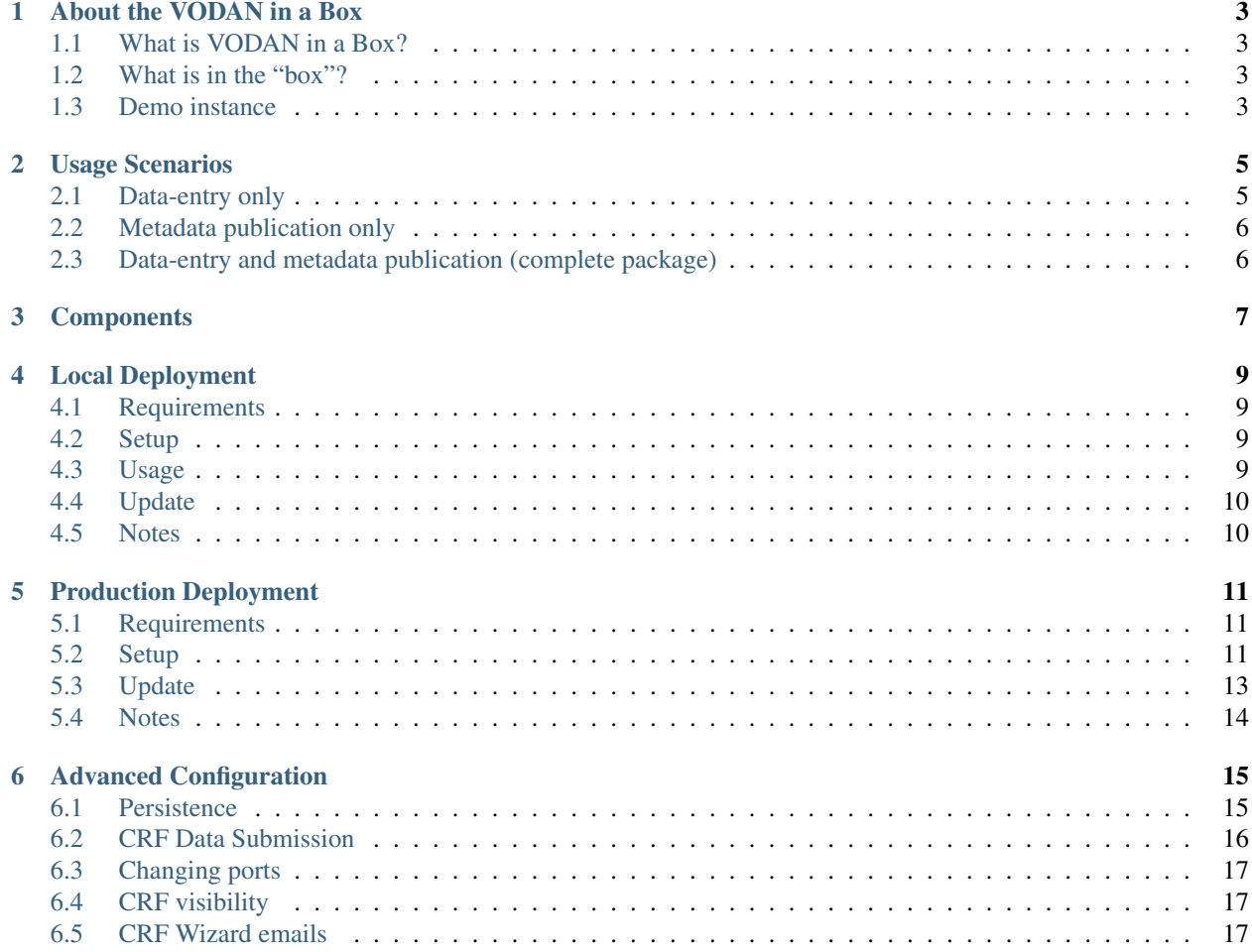

Welcome to the *VODAN in a Box* documentation mainly focused on deployment.

**ONE**

### **ABOUT THE VODAN IN A BOX**

### <span id="page-6-1"></span><span id="page-6-0"></span>**1.1 What is VODAN in a Box?**

VODAN in a Box (ViaB) is a toolset to facilitate the capture of data related to virus outbreaks and the publication of metadata describing these datasets.

The toolset can be deployed wherever the user wants. It can be deployed in a cloud provider, in a server or on a local machine. Naturally, the first two options can be made accessible anywhere on the Web while the third option is normally for testing and demonstration purposes only. This deployment freedom provides flexibility for users who want ViaB the (meta)data to be stored locally (e.g., in a given hospital), nationally or internationally.

### <span id="page-6-2"></span>**1.2 What is in the "box"?**

VODAN in a Box is composed of:

- Data Stewardship Wizard (DSW) to capture and store data based on WHO's COVID-19 CRF;
- FAIR Data Point (FDP) to publish metadata about the COVID-19 CRF dataset and other pandemic-related content;
- WHO COVID-19 Rapid Version CRF Semantic Data Model this semantic data model has been embedded in DSW to provide semantically-rich RDF export to the data entered with the DSW.

# <span id="page-6-3"></span>**1.3 Demo instance**

You can explore and try out *VODAN in a Box* using our instance intended for demonstration purposes:

- [CRF Wizard dsw.vodan.fairdatapoint.org](https://dsw.vodan.fairdatapoint.org)
- [FAIR Data Point fdp.vodan.fairdatapoint.org](https://fdp.vodan.fairdatapoint.org)
- [Triple Store \(AllegroGraph\) sparql.vodan.fairdatapoint.org](https://sparql.vodan.fairdatapoint.org)

Be aware that it is for demonstration purposes only. The data and metadata do not reflect real measurements or observations and should not be used for analysis of real-world phenomena.

**TWO**

# **USAGE SCENARIOS**

<span id="page-8-0"></span>The VODAN in a Box (ViaB) toolset can be used in the following scenarios:

# <span id="page-8-1"></span>**2.1 Data-entry only**

In this scenario, only the VODAN DSW and its COVID-19 semantic data model are used as a data-entry tool. Users can fill in the DSW's web form with data to report COVID-19 cases.

Normally, this scenario is indicated for the cases where metadata about the data does not need to be published.

Those use cases are require user to be logged in in VODAN DSW:

#### **2.1.1 Create eCRF**

- 1. Select *CRFs* from the left menu
- 2. Press *Create* button
- 3. Fill-in identifier and press *Save* button
- 4. Fill CRF with data you have, *Save* or *Discard* changes accordingly

### **2.1.2 Update eCRF**

- 1. Select *CRFs* from the left menu
- 2. Find by name the CRF you want to edit
- 3. Fill CRF with new data you have, *Save* or *Discard* changes accordingly

### **2.1.3 Submit eCRF**

- 1. Open CRF you want to submit
- 2. Press *Create Report*
- 3. Press *Create* (optionally, you can name the report, e.g. "My report v0.1")
- 4. Press three dots on the right for the new report and press *Submit*
- 5. Select the triple store you want to use and press *Submit*

# <span id="page-9-0"></span>**2.2 Metadata publication only**

In this scenario, only the VODAN FDP is used to publish the pandemic-related content. This option is indicated for the cases where data have already been captured and only the FAIR metadata about them need to be published.

Data could have been made available from other CRF-entry tools and extracted directly from databases of information systems such as electronic health record systems.

# <span id="page-9-1"></span>**2.3 Data-entry and metadata publication (complete package)**

In this scenario, the whole VODAN in a Box is used, covering the data capture, semantic data generation and metadata publishing.

#### **THREE**

### **COMPONENTS**

<span id="page-10-0"></span>VODAN-in-a-Box consists of two significant services:

- [Data Stewardship Wizard \(DSW\)](https://ds-wizard.org) adjusted to serve as Wizard for filling and maintaining electronic case report forms (eCRF),
- [FAIR Data Point \(FDP\)](https://fairdatapoint.org) to maintain metadata about eCRFs created in DSW.

To support it, there are other services included:

- AllegroGraph triple store for eCRF data and queries,
- BlazeGraph triple store for FDP,
- MongoDB used by both DSW and FDP,
- JSON server providing controlled vocabulary for filling answers,
- Submission Service that handles storing eCRFs in triple store and updating metadata in FDP,
- RabbitMQ for queueing generation of an eCRF to a RDF document using DSW document worker,
- (optionally) Nginx proxy for *[Production Deployment](#page-14-0)*.

# **LOCAL DEPLOYMENT**

<span id="page-12-0"></span>Important: This deployment is intended only for testing and demonstration purposes and should not serve for real production use. If you want to provide *VODAN in a Box* as a service, visit *[Production Deployment](#page-14-0)*.

# <span id="page-12-1"></span>**4.1 Requirements**

- [Docker Engine](https://docs.docker.com/get-docker/) version 19.03 (or higher)
- [Docker Compose](https://docs.docker.com/compose/install/) version 1.25 (or higher)

# <span id="page-12-2"></span>**4.2 Setup**

- 1. [Download](https://github.com/VODAN-Tech/vodan-deployment-basic/archive/master.zip) or git clone repository <https://github.com/VODAN-Tech/vodan-deployment-basic> locally
- 2. Change working directory to the root folder vodan-deployment-basic
- 3. Use [docker-compose](https://docs.docker.com/compose/) to start *VODAN in a Box*

```
git clone https://github.com/VODAN-Tech/vodan-deployment-basic.git
cd vodan-deployment-basic
docker-compose up -d
```
For additional configuration options, see *[Advanced Configuration](#page-18-0)*.

# <span id="page-12-3"></span>**4.3 Usage**

When *VODAN in a Box* is running, you can access the following services:

- <http://localhost:8080> CRF Wizard (DSW)
- <http://localhost:8081> FAIR Data Point (FDP)
- <http://localhost:8085/blazegraph> [BlazeGraph](https://blazegraph.com)
- <http://localhost:27017> MongoDB (for MongoDB clients)
- <http://localhost:3000> CRF Wizard API

For both CRF Wizard and FDP, you can use default admin account albert.einstein@example.com with password password. BlazeGraph and MongoDB are without any authentication.

- To start *VODAN in a Box*, use docker-compose up -d in the root directory.
- To stop *VODAN in a Box*, use docker-compose down in the root directory.
- To restart *VODAN in a Box*, use first docker-compose down and then docker-compose up -d again.
- To see running services of *VODAN in a Box* and their status, use docker-compose ps.
- For debugging and investigating logs, use docker-compose logs (or docker-compose logs -f).

Optionally, you can also use separate [AllegroGraph](https://franz.com/agraph/support/documentation/current/agraph-introduction.html) for submitted CRF data. To do that, simply uncomment agraph section in docker-compose.yml and update submission-service/config.yml. Then, you will be able to access it on [http://localhost:10035.](http://localhost:10035) Of course, you can similarly set any other triple store of your choice.

### <span id="page-13-0"></span>**4.4 Update**

- 1. Stop *VODAN in a Box*
- 2. Overwrite configurations and docker-compose.yml or simply git pull
- 3. Start *VODAN in a Box* again

From root directory of vodan-deployment-basic:

```
docker-compose down
git pull
docker-compose up -d
```
# <span id="page-13-1"></span>**4.5 Notes**

For more information about docker-compose and its options, visit [Docker documentation.](https://docs.docker.com/compose/)

Various advanced deployment options of FAIR Data Point are well-described in [FAIR Data Point Reference Imple](https://fairdatapoint.readthedocs.io)[mentation Documentation.](https://fairdatapoint.readthedocs.io)

The main difference with respect to the *[Production Deployment](#page-14-0)* is the absence of proxy and certificates, with opened ports directly instead.

### **PRODUCTION DEPLOYMENT**

<span id="page-14-0"></span>Important: This deployment is intended for production use. If you want to just test *VODAN in a Box* locally, visit *[Local Deployment](#page-12-0)*.

### <span id="page-14-1"></span>**5.1 Requirements**

- [Docker Engine](https://docs.docker.com/get-docker/) version 19.03 (or higher)
- [Docker Compose](https://docs.docker.com/compose/install/) version 1.25 (or higher)
- Domain and DNS records set for providing *VODAN in a Box*:
	- dsw.your-domain.tld for CRF Wizard (DSW)
	- api.dsw.your-domain.tld for CRF Wizard API (DSW API)
	- fdp.your-domain.tld for FAIR Data Point
	- sparql.your-domain.tld for Triple Store (CRF data)
- [certbot](https://certbot.eff.org)

# <span id="page-14-2"></span>**5.2 Setup**

#### **5.2.1 Get VODAN in a Box**

[Download](https://github.com/VODAN-Tech/vodan-deployment-production/archive/master.zip) or git clone repository <https://github.com/VODAN-Tech/vodan-deployment-production> locally.

The folder vodan-deployment-production we call *VODAN in a Box* root directory. It consists all necessary configuration files and docker-compose.yml.

#### **5.2.2 Configure domains and secrets**

There are several things that you need to configure before running *VODAN in a Box* for production deployment. In files, look for comments marked with (!):

- 1. server\_name and ssl\_certificate values in proxy/nginx/agraph.conf, proxy/nginx/ dsw.conf, and proxy/nginx/fdp.conf with your domain names. Those need to have valid DNS records pointing to that server.
- 2. docker-compose.yml API\_URL (dsw\_client service) to your value for api.dsw.your-domain. tld
- 3. dsw-server/application.yml clientUrl to your value for dsw.your-domain.tld, then secret, serviceToken, and email section according to the comments there
- 4. fdp/application.yml clientUrl to your value for fdp.your-domain.tld and then , persistentUrl, secret, serviceToken, and secret-key (JWT)
- 5. allegrograph/agraph.cfg set strong password and optionally change username using SuperUser directive, the same credentials must be configured in submission-service/config.yml

#### **5.2.3 Obtain SSL certificates**

Before providing *VODAN in a Box* you need also to get SSL certificates to be able to use HTTPS. We recommend using Let's Encrypt but you can use any other way and change Nginx proxy configuration accordingly.

- 1. Comment out include lines at the end of proxy/nginx/nginx.conf
- 2. Start the proxy service

docker-compose up -d proxy

3. Get certificates for your domains:

```
sudo certbot certonly --webroot -w ./proxy/letsencrypt -d dsw.your-domain.tld
```
sudo certbot certonly --webroot -w ./proxy/letsencrypt -d api.dsw.your-domain.tld

sudo certbot certonly --webroot -w ./proxy/letsencrypt -d fdp.your-domain.tld

sudo certbot certonly --webroot -w ./proxy/letsencrypt -d sparql.your-domain.tld

4. Create certificate file for AllegroGraph (it needs to merge cert.pem and privkey.pem obtained by Let's Encrypt into a single file):

```
sudo cat /etc/letsencrypt/live/sparql.your-domain.tld/cert.pem /etc/letsencrypt/live/
˓→sparql.your-domain.tld/privkey.pem > ./allegrograph/cert.pem
```
5. Stop the proxy service

docker-compose down

6. Uncomment lines at the end of proxy/nginx/nginx.conf

If getting certificates fail, it can be caused by incorrectly set DNS records. Optionally, verify if Nginx container is running and view its logs. You should also setup certificates renewal according to [Certbot documentation.](https://certbot.eff.org/docs/using.html#renewing-certificates)

#### **5.2.4 First start**

1. Start *VODAN in a Box* (and wait a bit until all services start).

docker-compose up -d

- 2. Navigate to dsw.your-domain.tld, login using albert.einstein@example.com with password password and change default user accounts with strong passwords.
- 3. In sparql.your-domain.tld, create a repository crf in catalog / and create other users with permissions according to your needs (see [AllegroGraph documentation](https://franz.com/agraph/support/documentation/current/managing-users.html#Managing-users-with-AGWebView:-general-comments) for details). For example, create an *anonymous* user with only *read* permissions to catalog */* and repository *crf*.
- 4. Navigate to fdp.your-domain.tld and login again as albert.einstein@example.com and change default user accounts with strong passwords.
- 5. In fdp.your-domain.tld, create and publish catalog, dataset, and distribution representing CRF data based on your use case.
- 6. Update submission-service/config.yml with UUID (Universally Unique Identifier) of your distribution URL from FDP, e.g. from https://fdp.vodan.fairdatapoint. org/distribution/3335345b-ee66-4678-ab73-74a4b6ea1bee it would be 3335345b-ee66-4678-ab73-74a4b6ea1bee. (If you used different than crf repository name in triple store, change sparql-endpoint accordingly.)
- 7. Restart *VODAN in a Box* and wait a bit until all services start up (depending on your hardware, less than a minute).

docker-compose down docker-compose up -d

8. Verify setup by creating CRF, saving it, creating a report, and submitting a report.

After this, your *VODAN in a Box* is ready to be used!

To check if everything is working, you can use docker-compose logs and docker-compose ps commands. For additional configuration options, see *[Advanced Configuration](#page-18-0)*.

#### <span id="page-16-0"></span>**5.3 Update**

- 1. Stop *VODAN in a Box*
- 2. Overwrite configurations and docker-compose.yml or simply git pull
- 3. Check if there are new configuration values to be changed according to your setup (marked with (!) comments)
- 4. Start *VODAN in a Box* again

From root directory of vodan-deployment-production:

```
docker-compose down
git pull
docker-compose up -d
```
This may need you to git stash your changes and then git stash pop them (and eventually solve git conflicts).

# <span id="page-17-0"></span>**5.4 Notes**

For more information about docker-compose and its options, visit [Docker documentation.](https://docs.docker.com/compose/)

Various advanced deployment options of FAIR Data Point are well-described in [FAIR Data Point Reference Imple](https://fairdatapoint.readthedocs.io)[mentation Documentation.](https://fairdatapoint.readthedocs.io) Similarly, for more details about DSW which used as CRF Wizard, see [Data Stewardship](https://docs.ds-wizard.org) [Wizard documentation.](https://docs.ds-wizard.org)

The main difference with respect to the *[Local Deployment](#page-12-0)* is the adding Nginx proxy, certificates, and other additional security.

#### **ADVANCED CONFIGURATION**

<span id="page-18-0"></span>To work with *VODAN in a Box* you are not required to change anything in the included docker-compose.yml nor configuration files. For some specific use cases you might want to make some of the following changes.

#### <span id="page-18-1"></span>**6.1 Persistence**

In the basic setup, persistence is assured using mounted folders (bind mounts):

- ./mongo/data for MongoDB (used by both FDP and CRF Wizard)
- ./blazegraph for BlazeGraph triple store (used both by FDP and as CRF-in-RDF data storage)

This allows you to easily work with data used by *VODAN in a Box*. For example, you can clear those folders (while it is not running) to start over. In some cases you might want to use [Docker volumes](https://docs.docker.com/storage/volumes/) instead. Using Docker volumes is recommended when using Docker for Windows due to common problems related to mounting Windows folders into Linux containers.

```
# ...
mongo:
  image: mongo:4.2.3
 restart: always
 ports:
    - 27017:27017
  environment:
   MONGO_INITDB_DATABASE: wizard
  volumes:
    - mongoData:/data/db # <- USING DOCKER VOLUME
    - ./mongo/init-mongo.js:/docker-entrypoint-initdb.d/init-mongo.js:ro
# ...
blazegraph:
  image: metaphacts/blazegraph-basic:2.2.0-20160908.003514-6
 ports:
   - 8085:8080
 volumes:
    - blazegraphData:/blazegraph-data # <- USING DOCKER VOLUME
# ...
volumes:
 mongoData:
 blazegraphData:
```
To avoid persistence totally (i.e. all data will be lost after docker-compose down). Just comment out or delete lines related to mounting volumes in docker-compose.yml`:

```
# ...
mongo:
  image: mongo:4.2.3
 restart: always
 ports:
    - 27017:27017
  environment:
   MONGO_INITDB_DATABASE: wizard
  volumes:
    # - ./mongo/data:/data/db
    - ./mongo/init-mongo.js:/docker-entrypoint-initdb.d/init-mongo.js:ro
\# ...
blazegraph:
  image: metaphacts/blazegraph-basic:2.2.0-20160908.003514-6
 ports:
   - 8085:8080
  #volumes:
  # - ./blazegraph:/blazegraph-data
```
Important: Data backups are your responsibility. It is recommended to backup regularly all mounted volumes and store such backups in different site(s).

#### <span id="page-19-0"></span>**6.2 CRF Data Submission**

To simplify the setup, *VODAN in a Box* uses the same triple store and the same namespace for both FAIR Data Point data and data of submitted CRFs. You can easily change this behavior using a configuration file submission-service/config.yml. All you need to have is URL of SPARQL endpoint to be used for dat submission. Additionally, if you want to maitain metadata in the FAIR Data Point you need to have a URL to distribution to be updated on submission.

```
triple-store:
 sparql-endpoint: http://my-triple.store/repository/my-crf-repo/sparql # <- change,
˓→to your SPARQL endpoint
 auth: # <- only if triple store uses auth
   method: BASIC # <- authentication method: BASIC (default) or DIGEST
   username: usernameToMyTripleStore # <- change to your triple store username
   password: passwordToMyTripleStore # <- change to your triple store password
 graph: # !! do not change this section
   named: true
   type: http://purl.org/vodan/whocovid19crfsemdatamodel/who-covid-19-rapid-crf
fdp:
 token: a274793046e34a219fd0ea6362fcca61a001500b71724f4c973a017031653c20 # !! do
˓→not change this
 distribution: http://fdp_client/distribution/<distribution_uuid> # <- change UUID,
˓→(obtained from FAIR Data Point)
```
Do not forget to restart *VODAN in a Box* after making the changes using docker-compose down && docker-compose up -d.

#### <span id="page-20-0"></span>**6.3 Changing ports**

If you need to change ports because you already use those for other services, you just need to adjust the mappings in docker-compose.yml file. For example, if you want to access BlazeGraph on other port than 8085 change the mapping 8085:8080 to something else, e.g. 8885:8080.

```
# ...
blazegraph:
  image: metaphacts/blazegraph-basic:2.2.0-20160908.003514-6
  ports:
    - 8885:8080 # <- USING 8885 INSTEAD OF 8085
  volumes:
    - ./blazegraph:/blazegraph-data
```
# <span id="page-20-1"></span>**6.4 CRF visibility**

You can easily change settings regarding CRF visibility according to your needs. In CRF Wizard (DSW), navigate as administrator to *Settings* and *CRFs*. You can allow to set visibility per single CRF upon its creation and also select the default one:

- Public = every user can view and edit the CRF
- Public Read-only = every user can view the CRF but only owner can edit it
- Private = only owner can view and edit the CRF

#### <span id="page-20-2"></span>**6.5 CRF Wizard emails**

There is optional configuration in dsw-server/application.yml related to email server. You need that to enable:

- User registrations with email-based verification: upon registration a verification email is sent, otherwise administrator have to set new accounts as *Active* manually in users administration.
- Password recovery: when someone forgots password, they can ask for reset link that will be sent to their email address, otherwise it can be again changes only by administrators.

To make those emails working, fill the configuration with your SMTP server and accoung. We recommend using secured emails with SSL/TLS or STARTTLS. For more information, visit [DSW documentation.](https://docs.ds-wizard.org/en/latest/admin/configuration.html#mail)

Note: Registrations can be totally turned off using *Settings* and *Authentication*.